### **Dash Application**

For Singaporian customer who uses E-wallet via Singtel Dash for spending in Thailand.

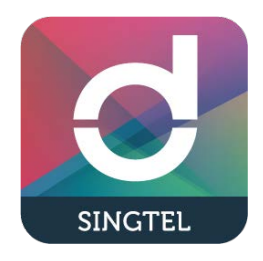

#### **Payment Method 1 : Customer Scans Merchant's QR Code**

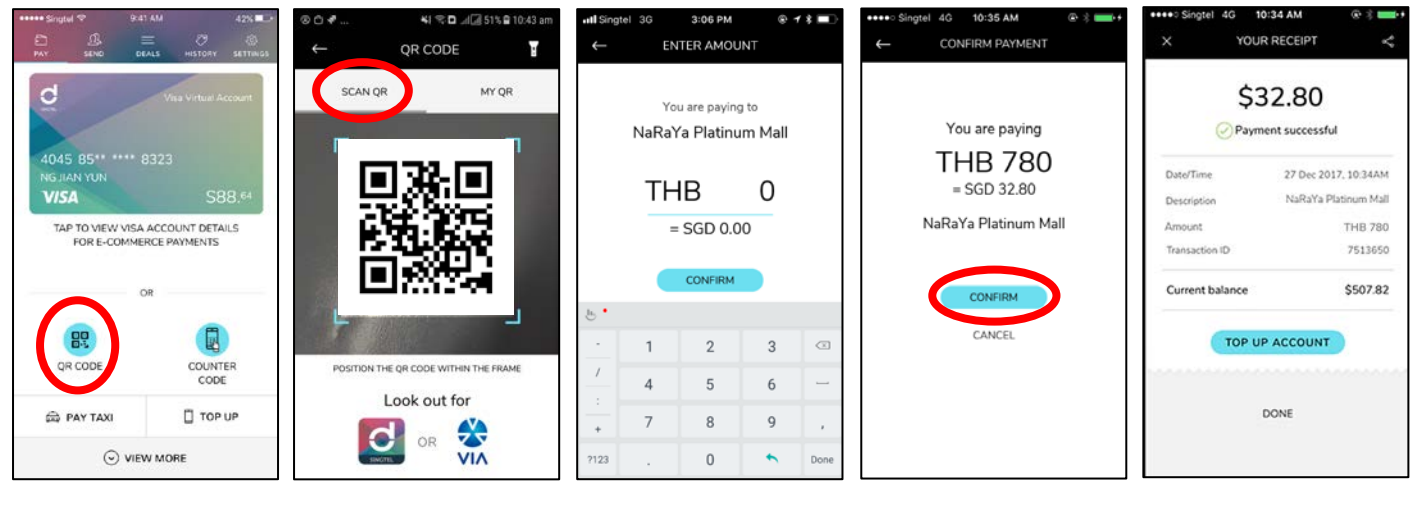

- taps 'QR code'
- 
- 
- 
- 1. Opens app and 2. Taps 'Scan QR' 3. Amount 4. Taps 'Confirm' 5. Payment is successful

ะะ ⊛.ฅ…⊪⊡ ราง @

 $\sim$ 

TM PinKlao

11864552

THB 123.45

\$47.53

# **Payment Method 2 : Merchant Scans Customer's QR Code**

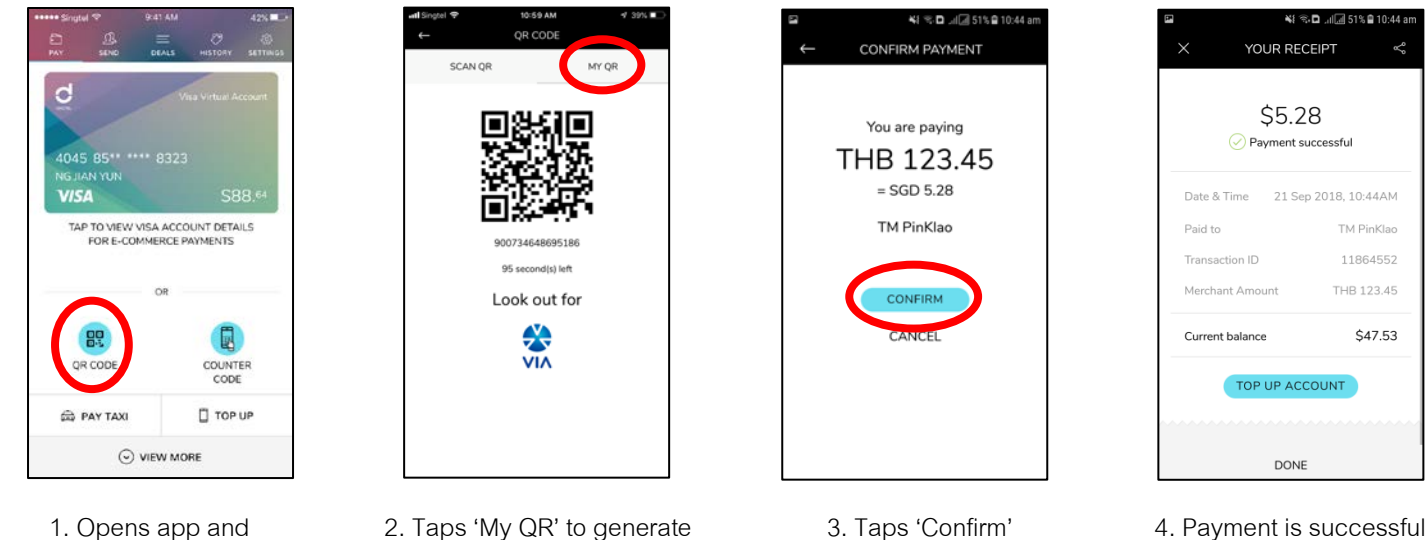

- 
- 
- taps 'QR Code' code for the merchant.
- 

DONE

## **Global Pay Application**

For Thai customer who uses E-wallet via Global Pay for spending in Singapore.

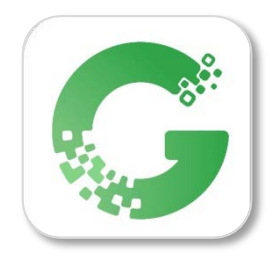

#### **How to register Global Pay application**

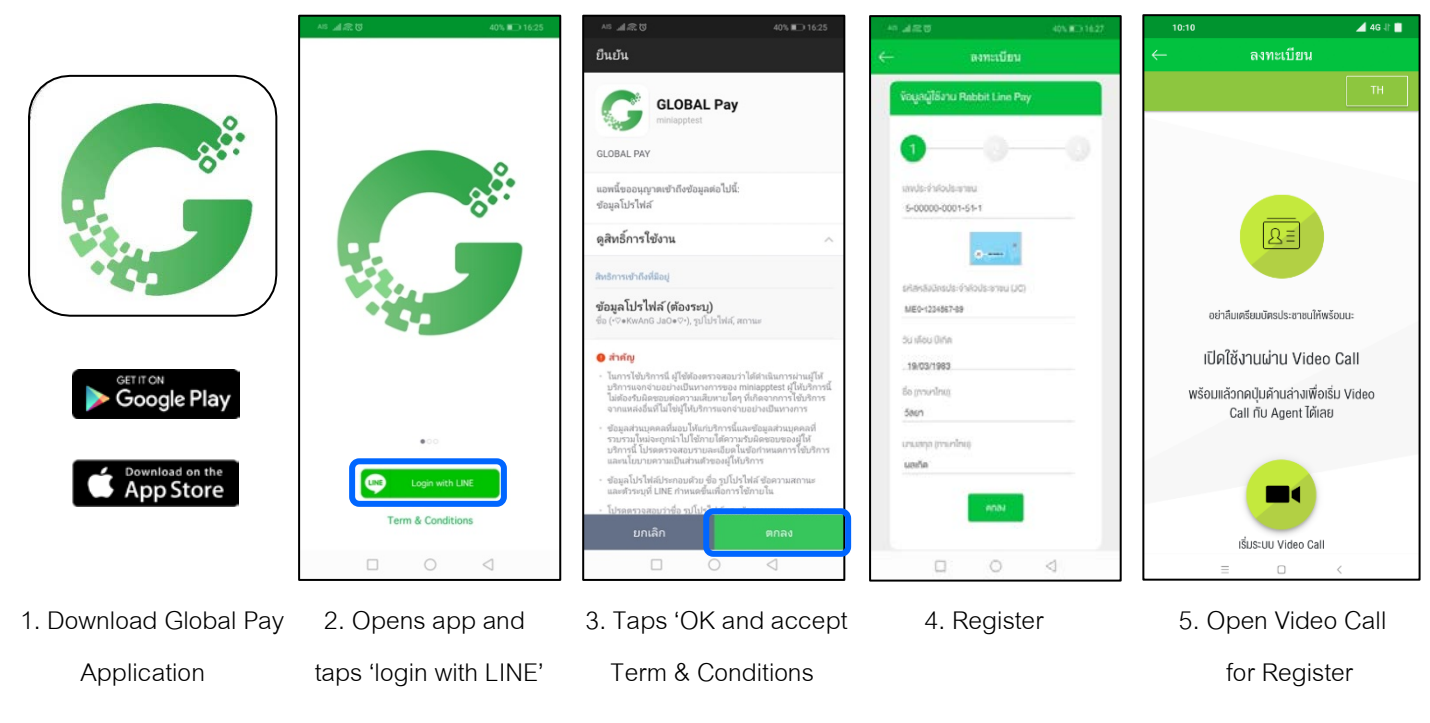

# **How to use Global Pay application when you are in Singapore.**

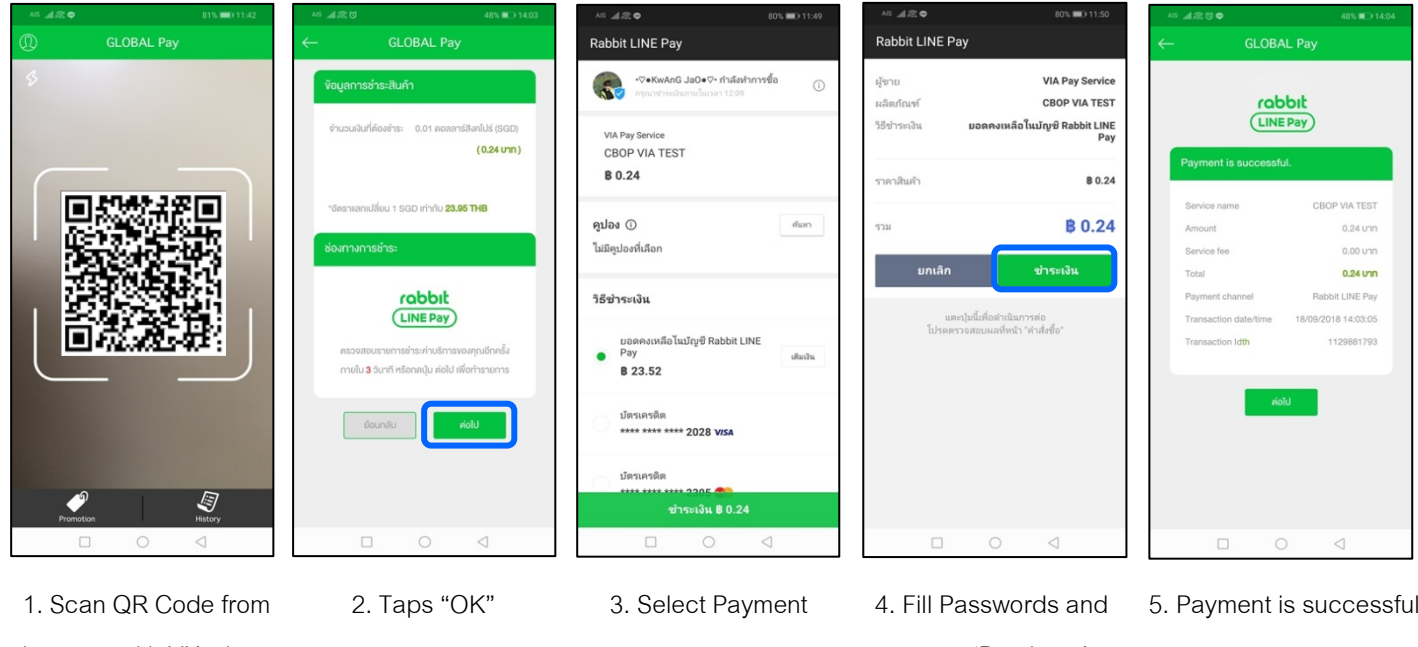

the store with VIA sign taps 'Purchase' because the store with VIA sign taps 'Purchase'

\*Noted: For Customer who uses Android can download Global Pay application via Google Play Store since 1 October 2018 and customer who uses iOS can download Global Pay application via App Store since the mid of the October 2018 onwards.